## Получение выписки из ИЭМК

Форма «Медицинская история пациента» предназначена для формирования выписки из ИЭМК пациента.

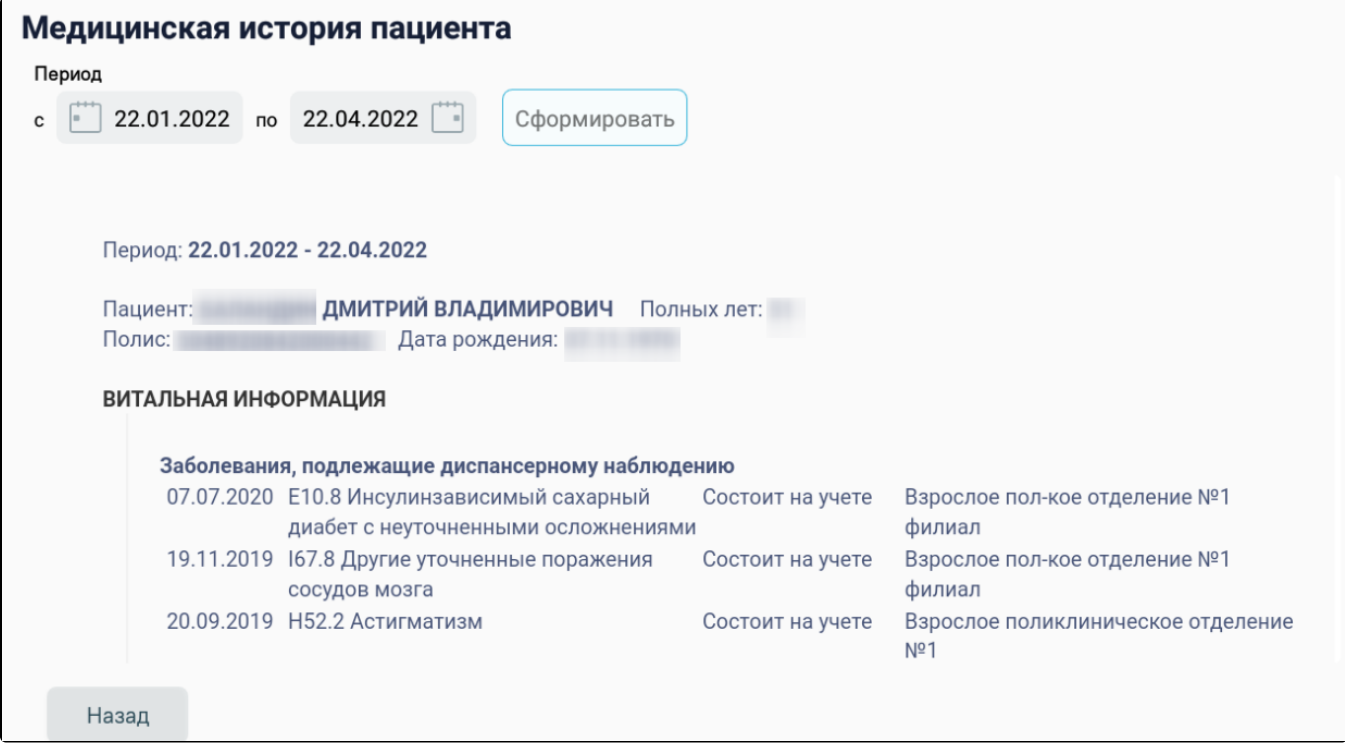

## Сформированная выписка из ИЭМК пациента

Для изменения периода выписки следует в поле «Период с ... по» указать подходящий период, выбрав даты из календаря, и нажать кнопку «Сформировать».

Для возврата к [Журналу вызовов врача на дом](https://confluence.softrust.ru/pages/viewpage.action?pageId=46307562) необходимо нажать кнопку «Назад».